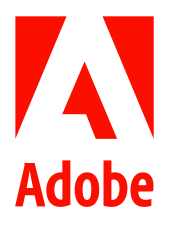

新聞聯絡人 史園 Summer Adobe 大中華區公關經理 +86 13810050591 sshi@adobe.com

謝承穎 Vivi / 池有容 Diana 天擎公關 (02) 2775-2840 Ext: 333 / 367 adobe@grandpr.com.tw

即時發布

## Photoshop 發布全新生成式擴展工作流程

## 以及為 Firefly 驅動的功能提供繁體中文支援

台灣 — 2023年7月28日— 今日 Adobe 發布全新生成式人工智慧功能——生成式擴展 (Generative Expand) , 推 進 Photoshop 的生成式 AI 功能發展更上一層樓。生成式擴展帶來全新且流暢的工作流程,專門用於延展圖片。生成 式擴展與生成式填色同樣是基於 Firefly 的技術,使用者只須點擊和拖曳裁切工具調整成理想的畫布範圍,點擊「生 成」後,新的空白區域將填上人工智慧生成的內容,並且與現有圖片自然地融合在一起。這種簡化的工作流程使用 戶能夠比以前更快、更直覺地在 Photoshop 中使用 Generative AI 進行創作和構思。

除此之外, Adobe 也宣布 Photoshop (beta 版)中基於創意生成式人工智慧模型集 Firefly 的功能已支援包括繁體中 文在内的 100 多種語言的文字輸入指令,這意味著全球各地的使用者都能輕鬆運用自己偏好的語言來輸入指令,讓 創作願景不再受限。

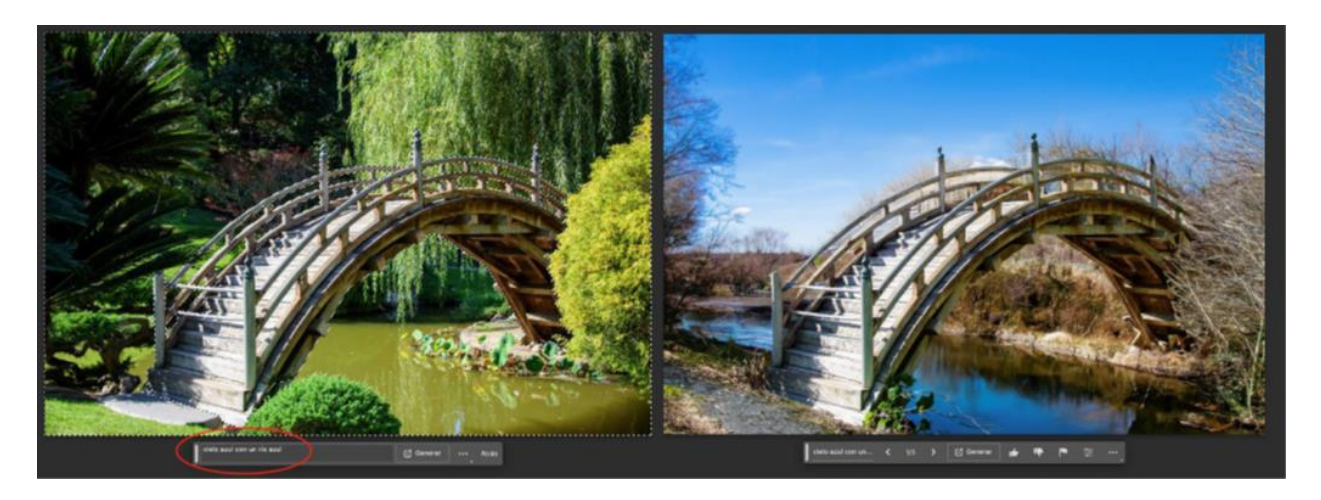

Adobe 在 5 月宣布將 Firefly 整合至 Photoshop(beta 版)應用程式,推出生成填色(Generative Fill)功能,為 Photoshop 的使用者釋放全新的創作潛能,使他們能夠運用簡易的文字指令,以非破壞性的方式來新增、擴展或是移 除圖像內容。使用者樂於透過這種快速且具直覺性的方式拓展鏡頭外的影像世界,此項令人振奮的新功能推出至今, 已創造超過9億張讓人嘆為觀止的影像。

## 生成式擴展的實際應用

生成式擴展讓用戶能使用裁切工具無縫延伸圖像。若您的主體被切掉、影像長寬比不符合需求、或對焦物件和其他部 分不協調,即可使用生成式擴展輕鬆延伸畫布,讓圖像完美呈現符合您所期待的效果。

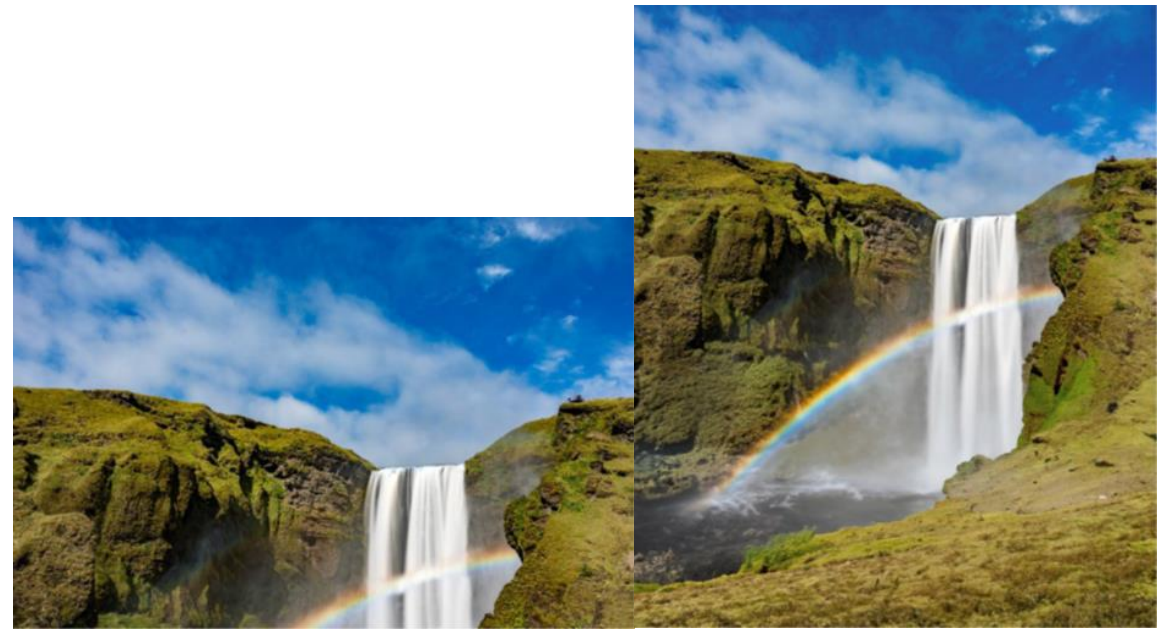

生成式擴展使用前(左)與使用後(右)

首先,選擇裁切工具,並拖曳超過影像的原始畫布大小至所需的長寬比。

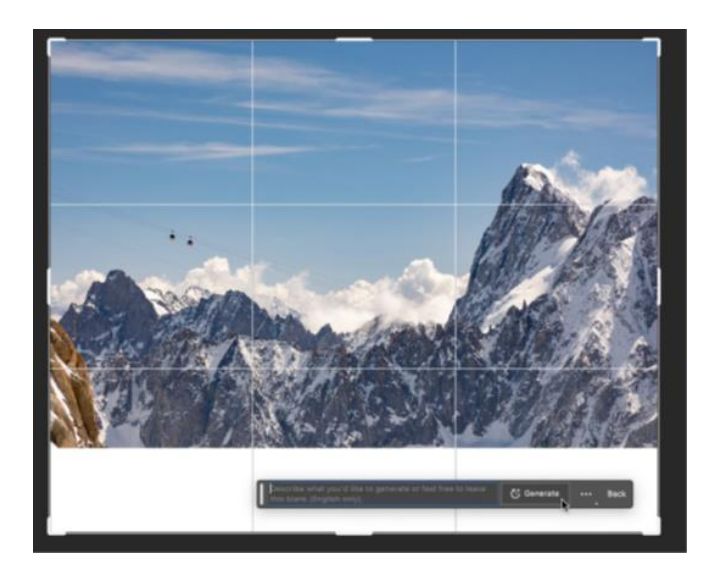

即使沒有文字指令,也能夠簡單新增生成的內容。只需要在情境任務工具列(Contextual Task Bar)按下「生成」, Photoshop 即可無縫地將新增內容填入現有圖像外的空白區域。

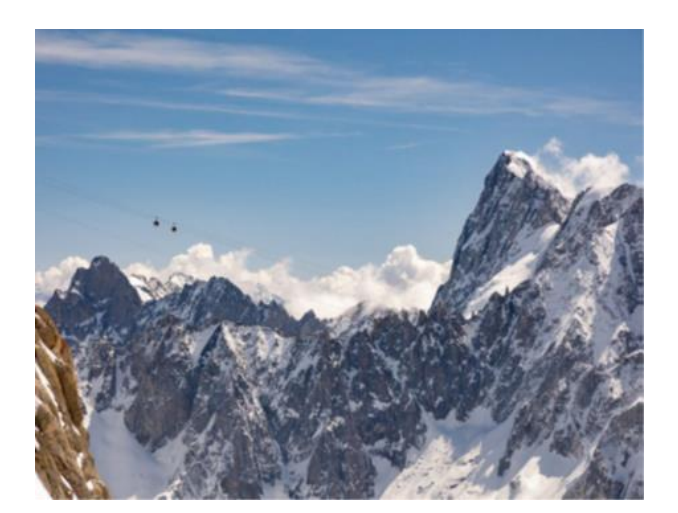

使用文字指令生成時,影像將會延伸並將指令的內容完美融入。選擇最喜愛的變化版本,延伸的圖像將以非破壞性的 方式自動顯示在全新的生成圖層上。

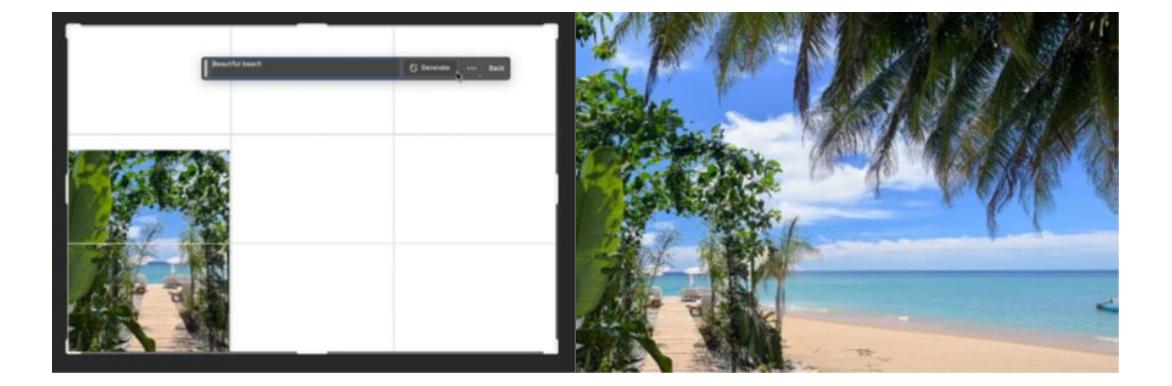

透過生成式擴展,使用者的影像編輯將能以更加高效率的方式進行,並獲得更多時間專注在發揮創意上,盡情嘗試和 調整影像,讓作品更加完整。

關於 Adobe

Adobe 經由數位體驗改變世界。如需更多資訊,請造訪: https://www.adobe.com/tw/。

 $###$ 

© 2023 Adobe. All rights reserved. Adobe and the Adobe logo are either registered trademark s or trademark s of Adobe in the United States and/or other countries. All other trademark s are the proper t y of their respec ti owners.